## **Create an account for the WiFi**

- **1** Connect to the **'Bienvenue'** WiFi;
- **2** Go to **https://re2o.rezometz.org** or flash this QR Code :

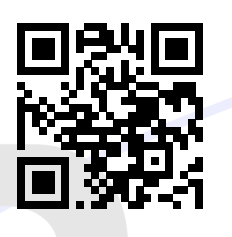

- **3** If you don't have an account yet :
	- (a) Click on 'Sign In';
	- (b) Do what the website tells you to do.
- **4** If you have an account, click on 'Log In', then log in;
- **5** Go to your user page;

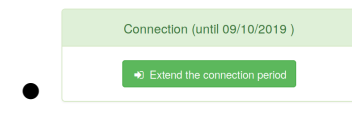

Your account is active !

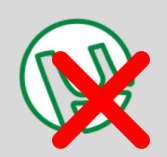

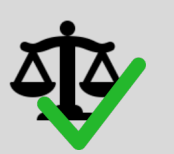

**No illegal peer-to-peer**

**Respect the law Don't share your**

**account**

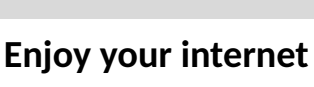

An issue ? *https://re2o.rezometz.org/contact/* Or e-mail us *contact@rezometz.org*

• Your account is not active. Click on 'Pay a connection'.

**6** Pay a connection (if you need it)

No connection

- (a) Select the payment method :
- (b) Select your articles. As an example if I stay 3 months, I select 'Abonnement 1 mois' and display '3' in the spin box.

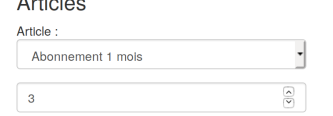

Online Payment

(c) Click on confirm and follow the website.

**7** You can use the WiFi !

Go to **https://rezometz.org** if you don't know how to connect.